# *Getting Started*

# *Default Logger Settings*

1 Minute Sample Rate Stop When Full Degree F

# *Quick Start*

#### **Install DicksonWare™**

- **1.** Version 16.0.0 or higher on your PC (Compatible with Windows 98 or higher). If already using DicksonWare™, check the version by choosing "Help/About" from the menu bar. Contact *Customer Service* if an upgrade is required.
- **2.**Open DicksonWare™ using the icon on your desktop.
- **3.** Connect the USB cable (supplied with the software) to the logger and to a working USB port on your computer.
- **4.** Click the **Setup** button. At the prompt select "USB", and click **Continue.** All fields should be automatically filled in. This will confirm that DicksonWare™ has recognized the logger. Should all fields remain blank, refer to "No Communication" in the *Troubleshooting* section of this manual. Once DicksonWare™ has recognized the logger, press the **Clear** button. This will delete all data currently stored.

Please refer to the *Software* section of this manual for more "Setup" and "Download" instructions.

The logger is now sampling and ready for use. You may choose to change the default settings for sample interval and start-date and time. When changing these settings, the logger will automatically go through the clear process to accept your changes.

**Note:** To conserve battery life when storing unit, press the **Setup** button and select "Stop When Full" in the *Samples* section or remove the battery.

### *Useful Features*

#### **Delayed Start**

Program how many days, hours and minutes must expire before your unit begins logging. **[www.DicksonData.com](http://www.DicksonData.com)**.

### **Customize Graphed Data**

DicksonWare™ calculates Min, Max and Average of all data collected. Customize data by highlighting specific data points which will recalculate MIN, MAX and Average for highlighted information.

#### **Export Data**

A snapshot of your graph can be easily exported to other programs such as Excel™ or PowerPoint™.

Click on the **Help** or **Features** button in the software for detailed instructions on how to use the above features.

# *Battery*

DicksonWare "Setup" displays the battery voltage and a low battery warning when replacement is needed.

#### • **Power**

These loggers operate on one Lithium 3V battery (CR2450) for approximately 1 year.

#### • **Replacement**

Open unit by using a small flat screwdriver to pry open the case. Use something narrow and nonconductive to push the battery out from its' holder. Replace the battery with a Lithium CR-2450 type; +side up. Snap the case closed.

**Note:** The logger will stop sampling. However, memory will not be lost when replacing battery. To start sampling again download the data and then "Clear Memory".

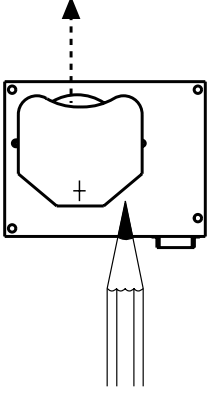

**Battery 3VCR2450 +**

#### • **Life**

The average battery life is approximately 1 year. To achieve longer battery life, use a less frequent sample rate and disconnect the unit from the USB port when not downloading data.

# *Software*

(All of these features can be modified by clicking on the main **setup** button.)

### **Samples (tab)**

The majority of the setup process takes place in this section. Each field with an active "Setup" button to the right, is a parameter that you can customize.

**Sample Interval** Tells your logger how frequently you want it to take and store readings. This can be done in 1 or 10 second intervals. The dialog box that allows you to change the sample interval will also inform you how much time your chosen sample rate will cover. "Sub ten second interval" should be enabled for desired sample intervals under 10 seconds.

**Stop or Wrap when Full** Determines what the logger should do when it has collected all possible samples. The logger will either stop and discontinue logging, or continue logging by *wrapping* the newest data over the oldest.

**Note:** When changing logger settings (sample interval, stop/wrap, and start date and time) the logger will automatically clear all stored data.

### **Channels (tab)**

By clicking the **Adjust** button to the right of the temperature value for channel 1, you will be allowed to change the name of the channel. The default labels are "Temp" and "R/H", however, you may want the labels to reflect something more specific to your application.

#### **Download (button)**

From the main menu, click on the **Download** button to automatically extract all logged data into a graph and table format.

Temperature data will be presented on a Fahrenheit scale.

Prior to downloading, you may convert your "Temperature" or "Humidity" readings to another variable such as Celsius or Kelvin for temperature, or change your "Humidity" to "Dew Point", by going to File/Preferences, and selecting the "Temperature" or "Humidity" tab to view all temperature or humidity variables available to you.

# *Troubleshooting*

#### *No Communication*

- If the logger has communicated before on the same PC, try resetting the unit by removing and reinstalling the battery.
- • Verify that you have the correct version of Dickson software installed on your PC. Version 16.0.0 or higher is required for models **SK550/TK550**.
- Make sure that USB is select under File/ Preferences/Communications.
- Unplug USB cable and plug back in.
- • If the logger was used in a moist or humid environment condensation may have formed on the unit. Place the unit in a warm dry environment for 24 hours. Clear the memory and try again. These loggers are designed for use in a non-condensing environment. If the environment creates condensation, try placing the unit (SK550 only) in a small sealed plastic bag to protect it from condensation.
- If possible, try another PC.

# *Warranty*

Dickson warrants that this line of instruments will be free from defects in material and workmanship under normal use and service for a period of twelve months after delivery.

This warranty does not cover routine calibration and battery replacement.

For *Specifications* and *Technical Support* go to [www.DicksonData.com](http://www.DicksonData.com)

# *Factory Service & Returns*

Contact *Customer Service* **630.543.3747** for a *Return Authorization Number* (RA) before returning any instrument. Please have the model number, serial number and a PO ready before calling.

# **[www.DicksonData.com](http://www.DicksonData.com)**

930 South Westwood Avenue · Addison, IL 60101-4917 Telephone **630.543.3747** • Fax **630.543.0498** • Email **DicksonCSR@DicksonData.com** Rev. 08/09

# **[www.DicksonData.com](http://www.DicksonData.com) • 1-800-323-2448 • Fax 1-800-676-0498**